# 僑生線上申請工作證流程

佛光大學 國際暨兩岸事務處

申請流程圖

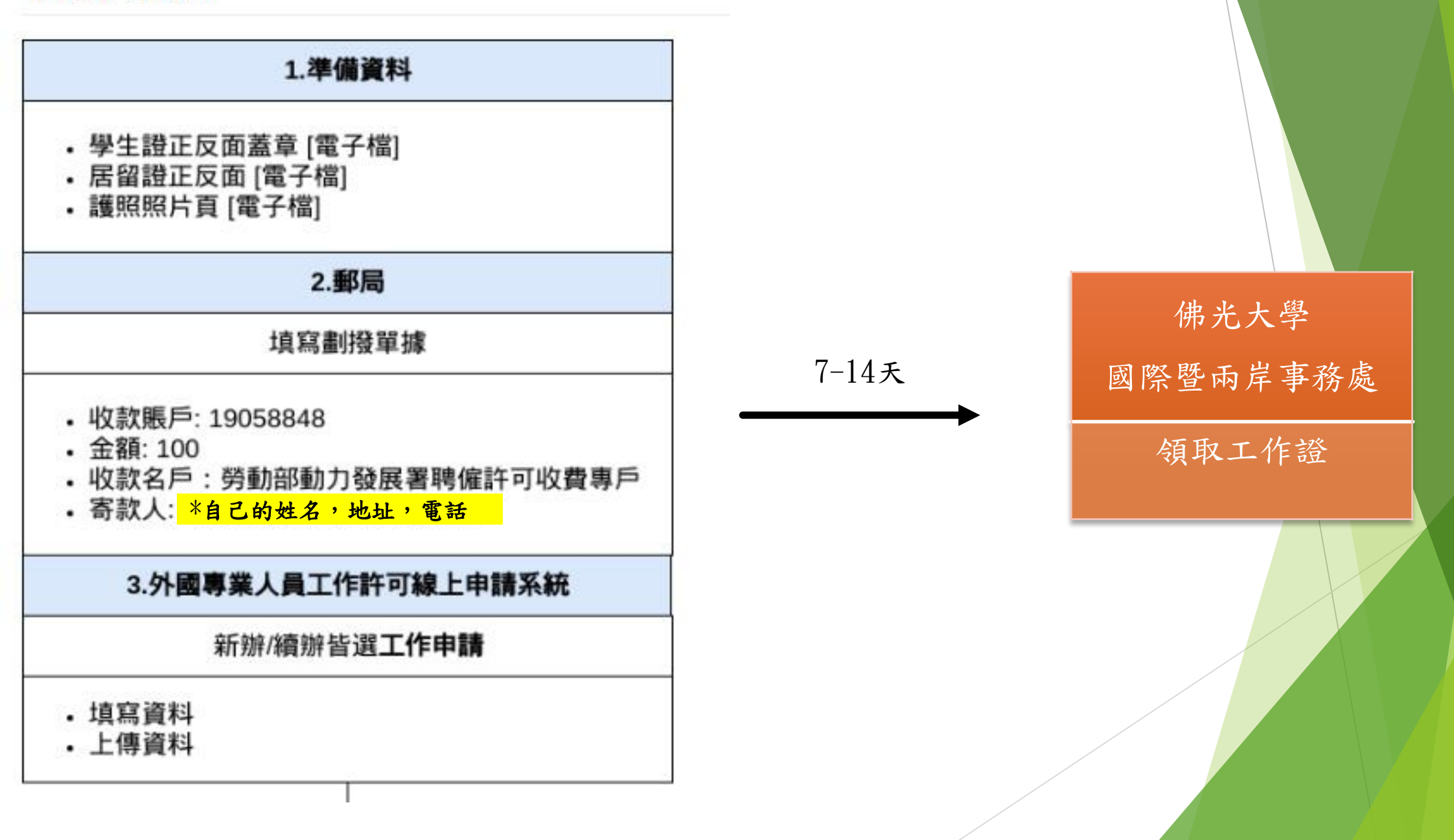

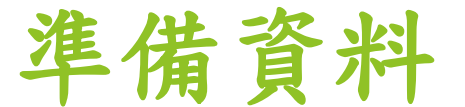

# 1.學生證蓋章(電子檔)

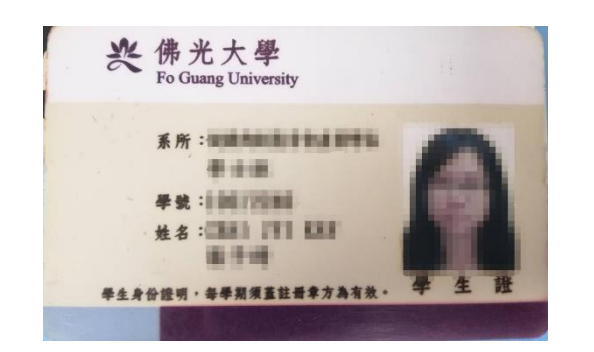

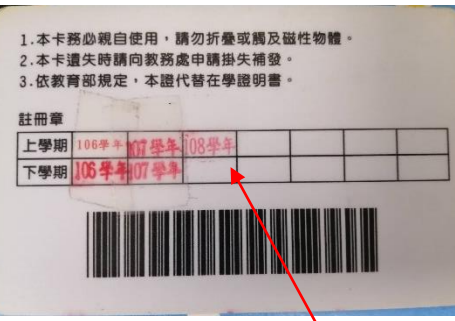

正反先複印後到註冊組蓋當學 期的註冊印章,再處理成電子檔

# 2. 居留證正反面(電子檔)

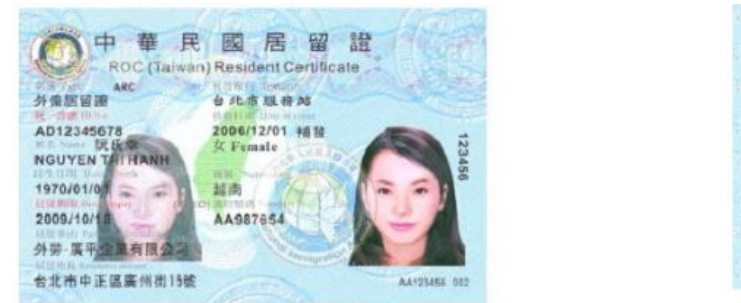

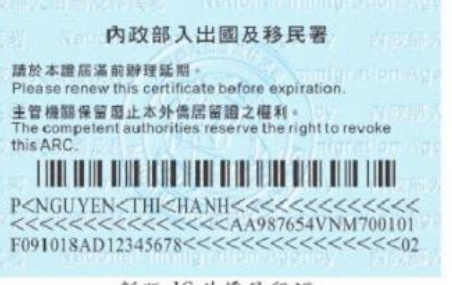

# 米居留證以及護照的有效日期不能短過申請工作 證的有效日期哦!!!

3. 護照(電子檔)

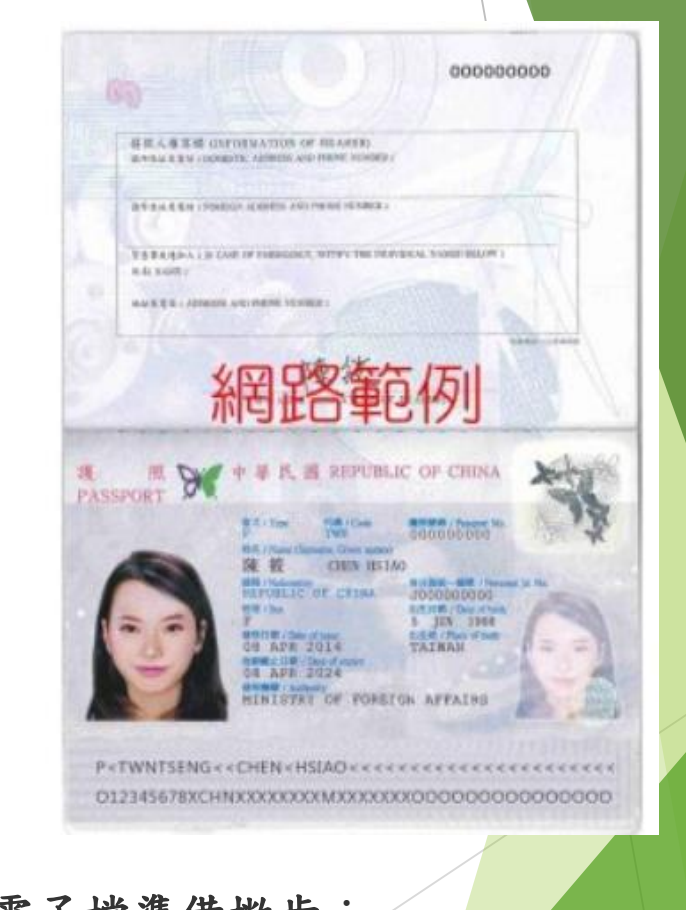

電子檔準備撇步: 可用的手機APP: CamScanner相機掃描 書本、ID Card、證書/文憑的工具 - 電子檔照片清晰即可,以PDF格式爲佳 郵局劃撥

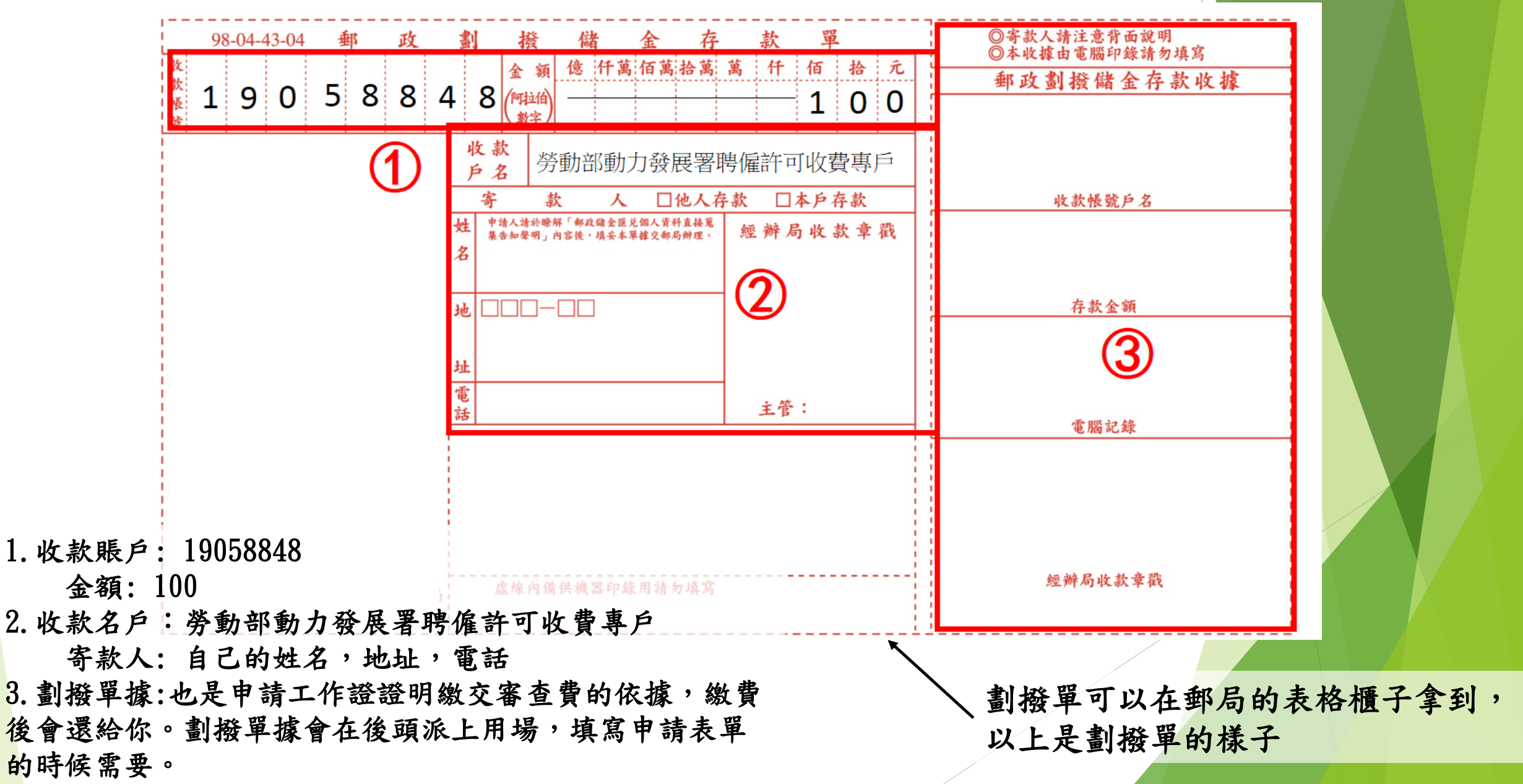

線上申請

#### 1. 首先前往外國專業人員工作許可線上申請系統

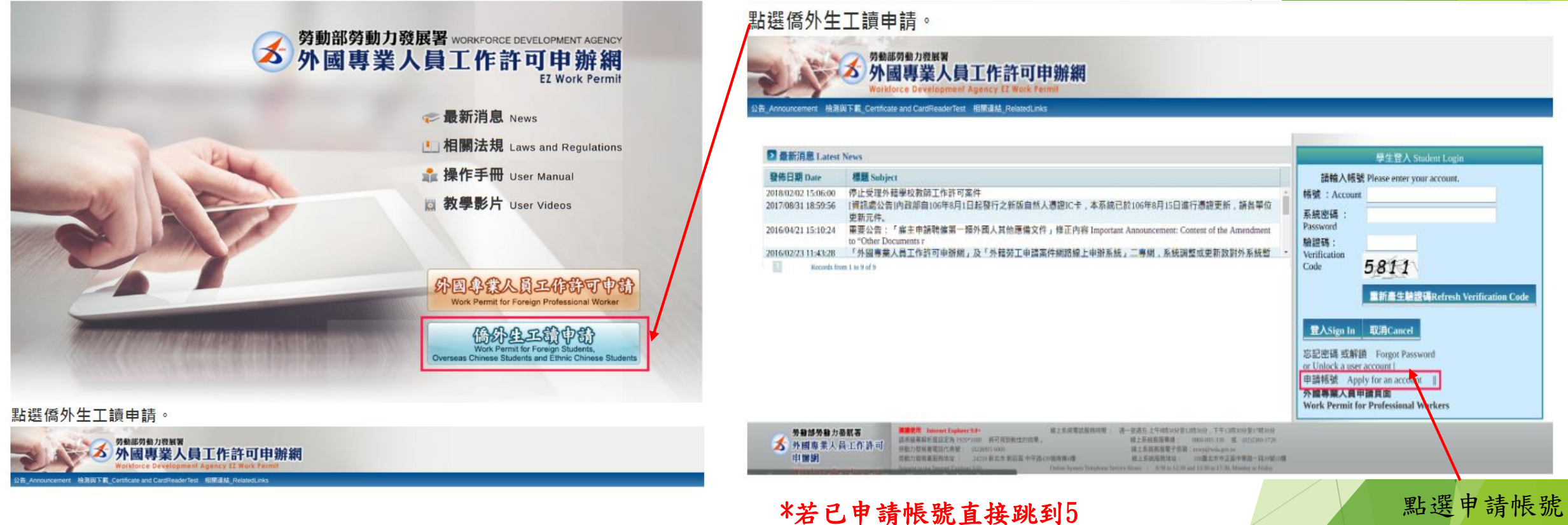

外國專業人員工作許可線上申請系統: <https://ezwp.wda.gov.tw/wcfonline/wSite/Control?function=IndexPage>

# 2. 進入後點選同意

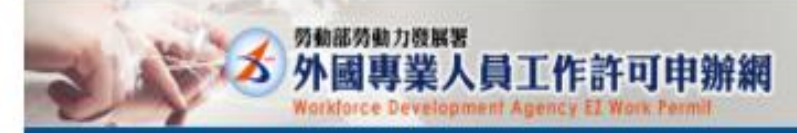

#### 图 個人資料保護法及相關法令聲明

数迎您使用觉截部劳勤力發展著(以下競稱本案)「外國專業人員工作許可申班網」(以下簡稱本網站),本著為保護您在使用本署網路時的安全,並尊重您的離私保護權利,遵循個人資料保護活及相關法令之要求,特制定本聲明,以協助您了解本網站如何蒐集、盧理、利用及致力於保護您的網路應私及個人資料。 Weicome to the "EZ Work Permit Website" of the Workforce Development Agency, Ministry of Labor. The Agency will protect your safety and privacy while you are using the Website. To abide by the Personal Information Protecti and protects your privacy and personal information.

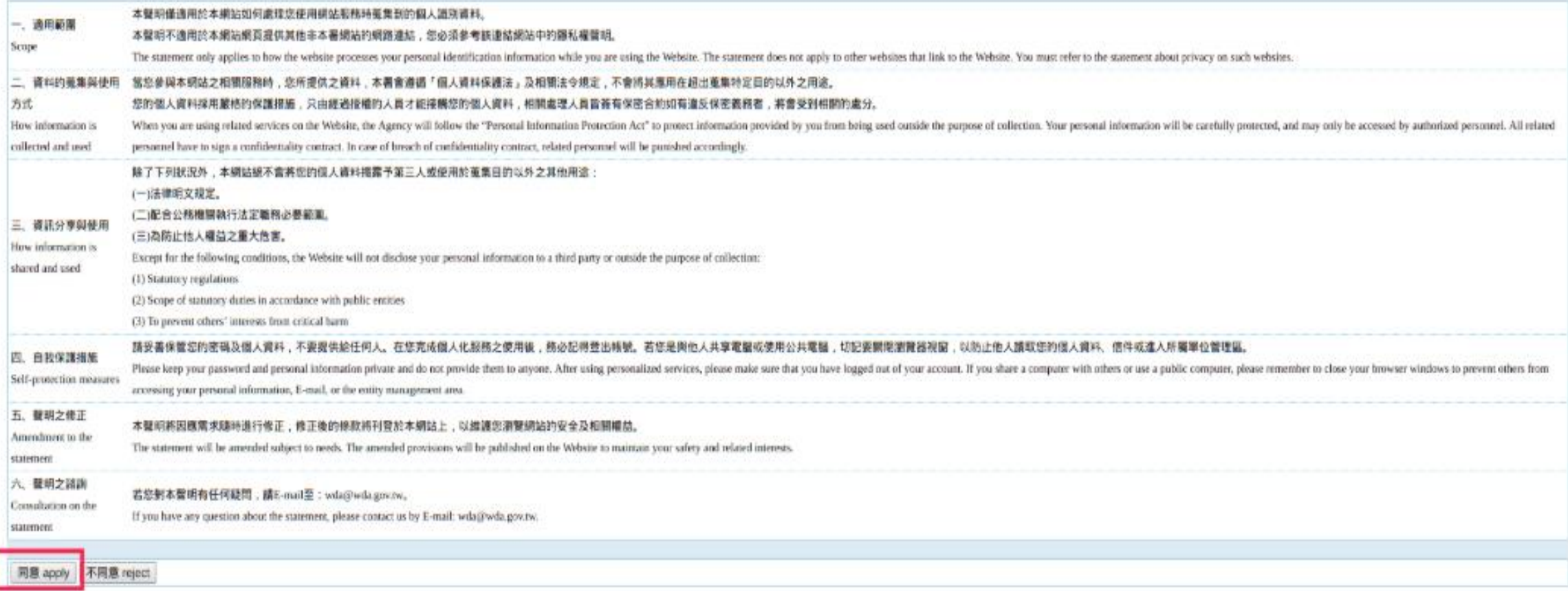

# 3. 填寫資料

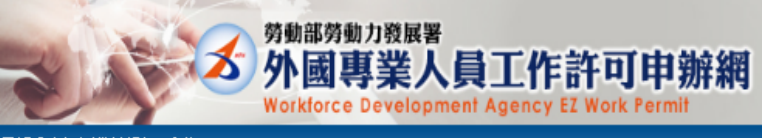

憑證與讀卡機檢測 公告

#### ■學生帳號申請

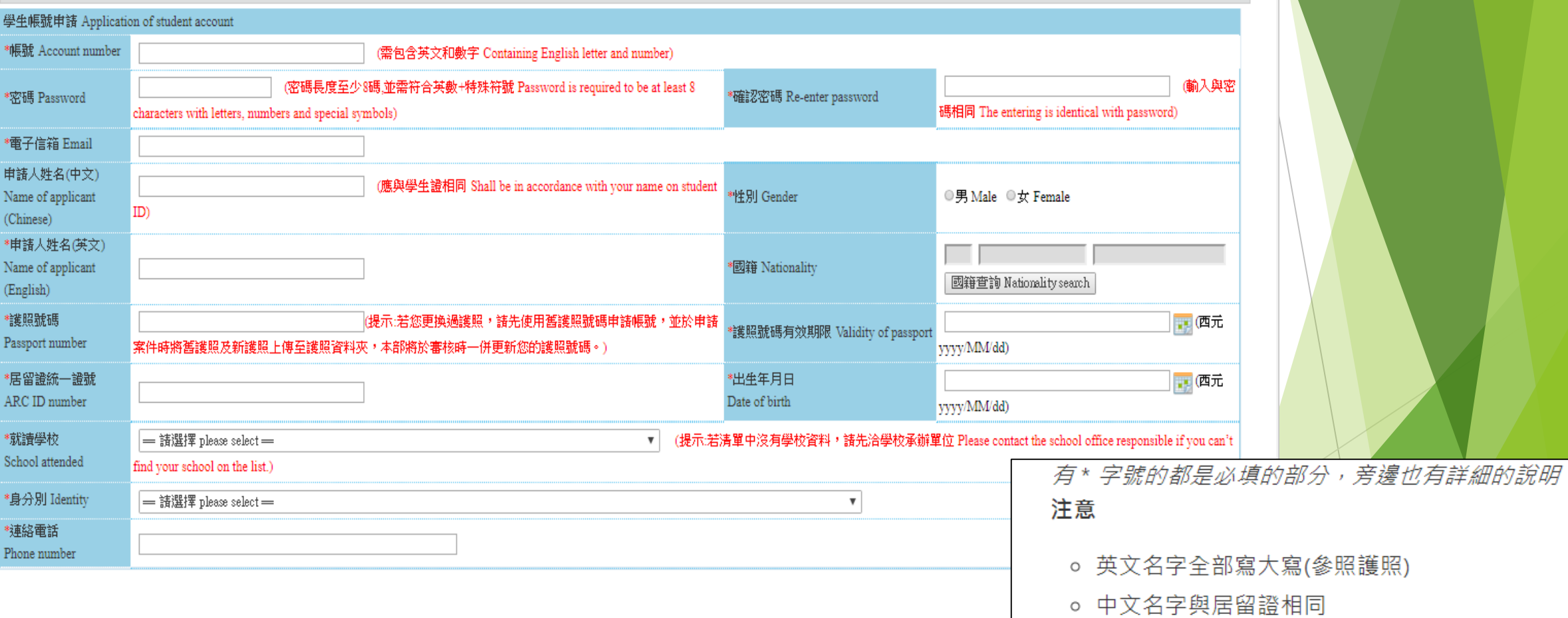

- 。學校- 佛光大學
- 身份別-大學/四年制(日間部)

## 4. 申請賬戶後請登入

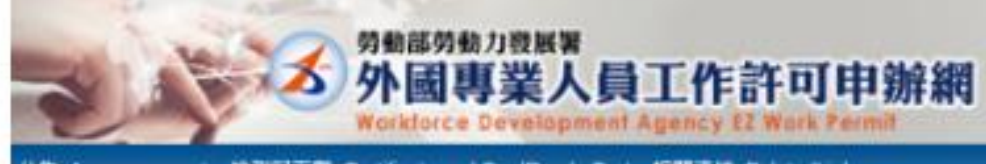

#### 公告 Announcement 檢測與下載 Certificate and CardReaderTest 相關連結 RelatedUnks

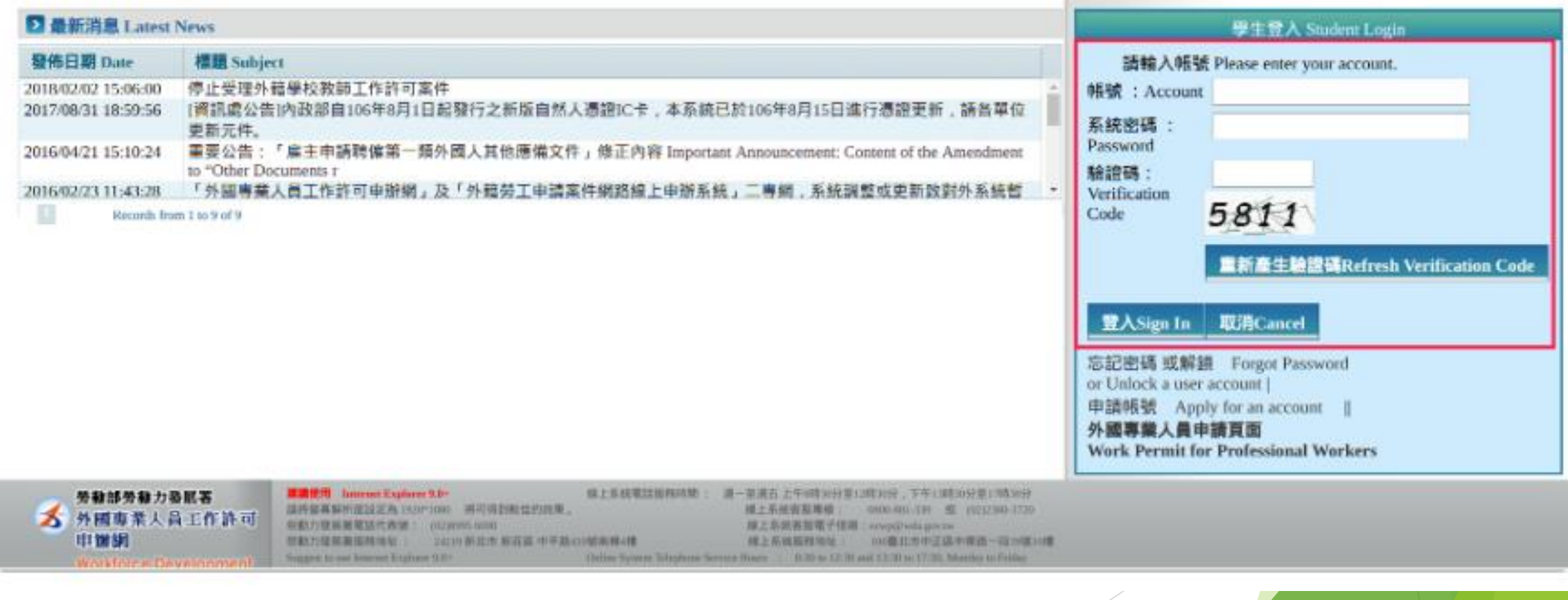

新田

# 5. 完成登入後

D)

### 點選 案件新增及管理 -> 學生案件管理

外國專業人員工作許可申辦網 **Workforce Development Agency EZ Work Permit** 

\_基本資料維護\_Basic Information Maintenance \_ 案件新增及管理\_NewApplication and Management ▌檢測與下載 Certificate and CardReaderTest 相關連結 RelatedLinks 公告 Announcement

建檔人 Built by: CHAI JYI KAY 登出

#### ▶ 公告 Announcement > 005 最新訊息Latest News

勞動部勞動力發展署

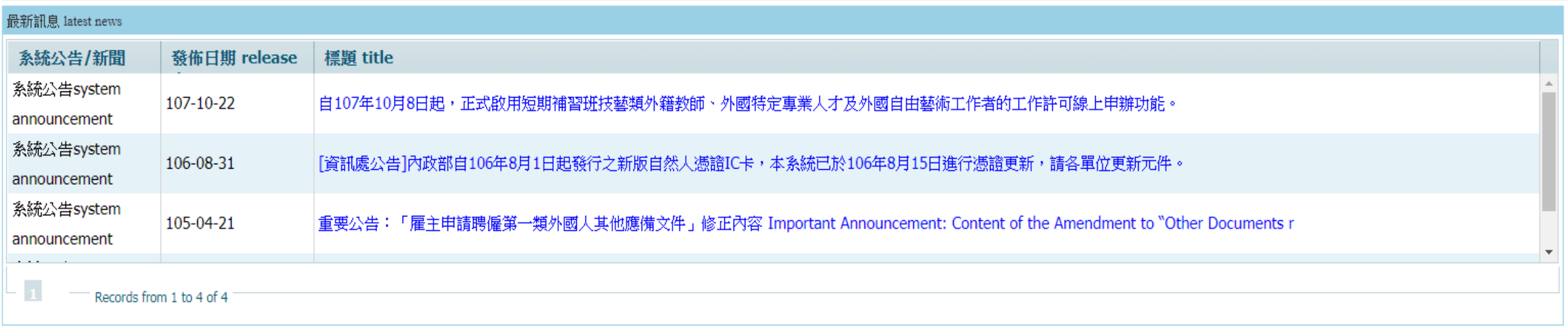

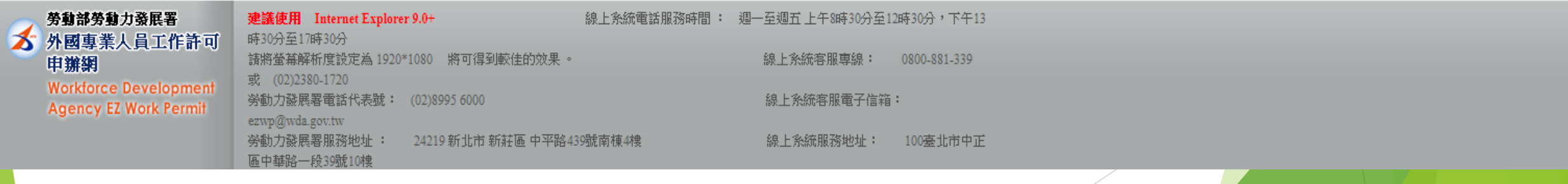

• 基本資料維護 -> 學生個人資料維護 管理賬戶資訊(申請時填寫的錯誤資料可以登入後進行修改)

### • 案件新增及管理 -> 學生案件管理

新增工作許可案件或申請中暫存案件修改在此處理

# 6. 新增申請案件

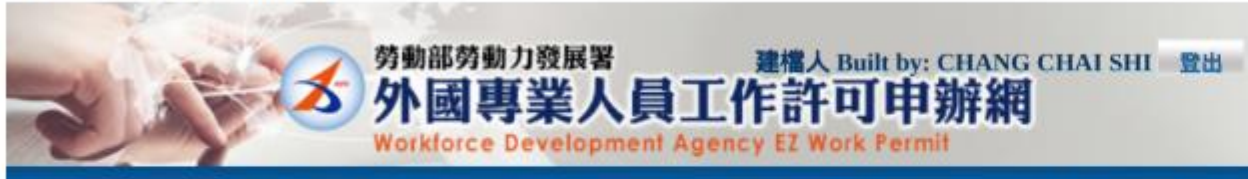

公告 Announcement 基本資料維護 Basic Information Maintenance 案件新增及管理 NewApplication and Management 檢測與下載 Certificate and CardReaderTest 相關連結 RelatedLinks

#### ■ 案件管理 Application Management > 260\_學生案件管理 Student Application Management 案件申請列表 list of application 新增申請案件 add application 案件序號 application 功能連結 收文文號 acceptance 申請日期 英文姓名 English 申請項目 application type 申請狀態 application 案件狀態 application **Carl of Scheman and Carl CONTRACTOR DESIGNER CONSULTANT** *CALCULUM* **BY REVOLUTION CONTRACTOR** COMMIT SHORT ROOM IS alla malangua **DESCRIPTION INTERNATIONAL Despite the Control ENGINEER FRIDAY TANK AND STATE Carl College In Links** conditor concessionalization **Committee Committee CALCULATION BIRD COUNTY** \$9,000,000 (\$50) TO ANNOUNCE CONTINUES INCO. comed posted mint in color manipulation

**STATE**  $\frac{1}{2} \left( \frac{1}{2} \right) \left( \frac{1}{2} \right) \left( \frac$ **STATISTICS** 

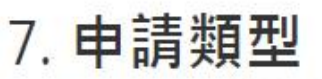

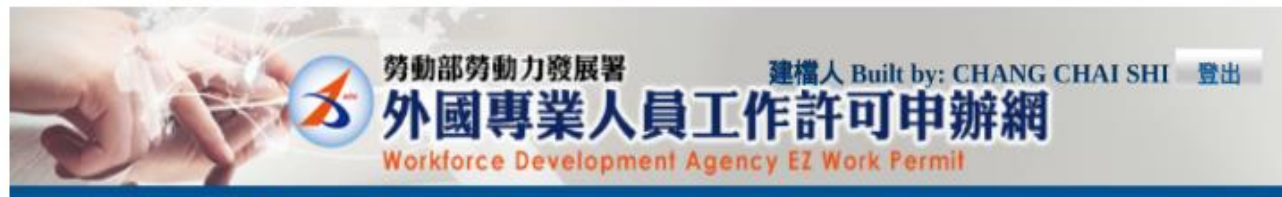

公告\_Announcement 基本資料維護\_Basic Information Maintenance 案件新增及管理\_NewApplication and Management 檢測與下載\_Certificate and CardReaderTest 相關連結\_RelatedLinks

#### ▶ 案件管理 Application Management > 260\_學生案件管理 Student Application Management

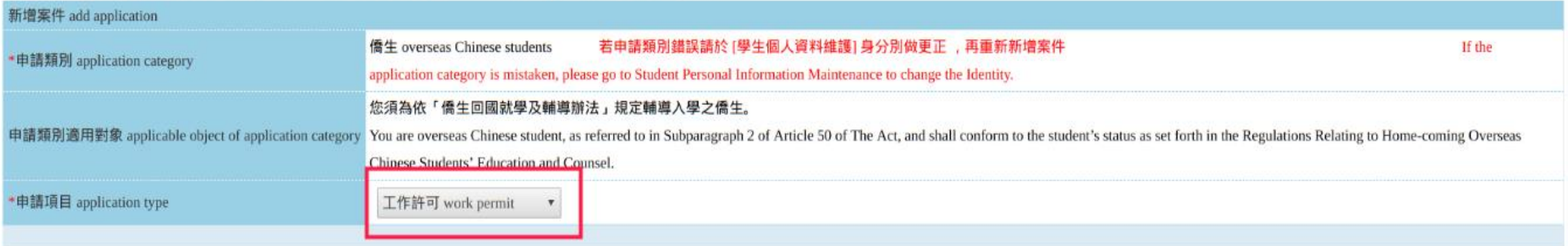

#### 新增 add

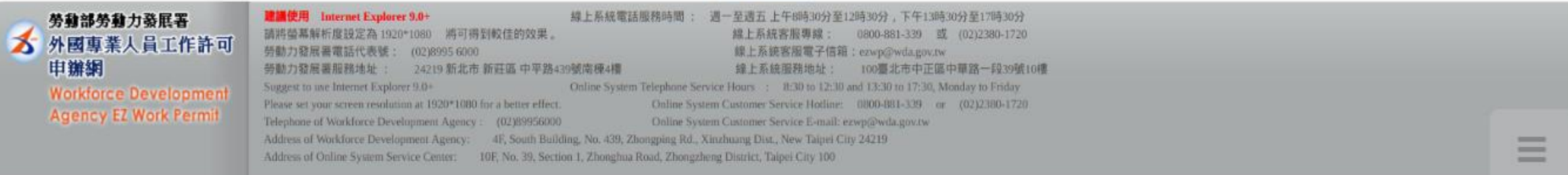

每一學期都是新的案例,所以請選取"工作許可"

## 8. 資料填寫

## 頁面有兩個Tab: 1.申請書資料 2.上傳各項電子檔(需先暫存填寫資料才能進入上傳頁

#### ▶ 案件管理 Application Management 260\_學生案件管理 Student Application Management

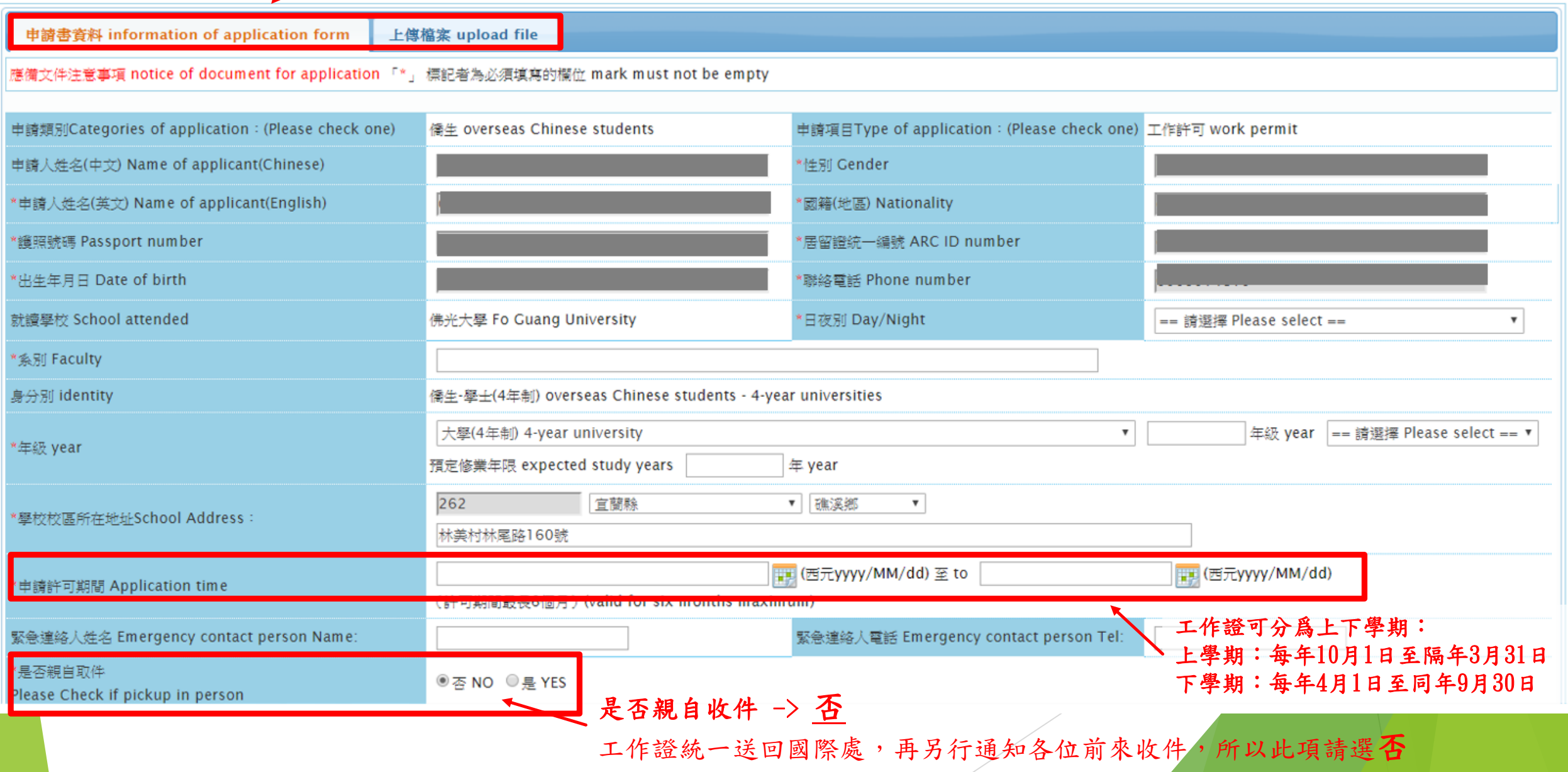

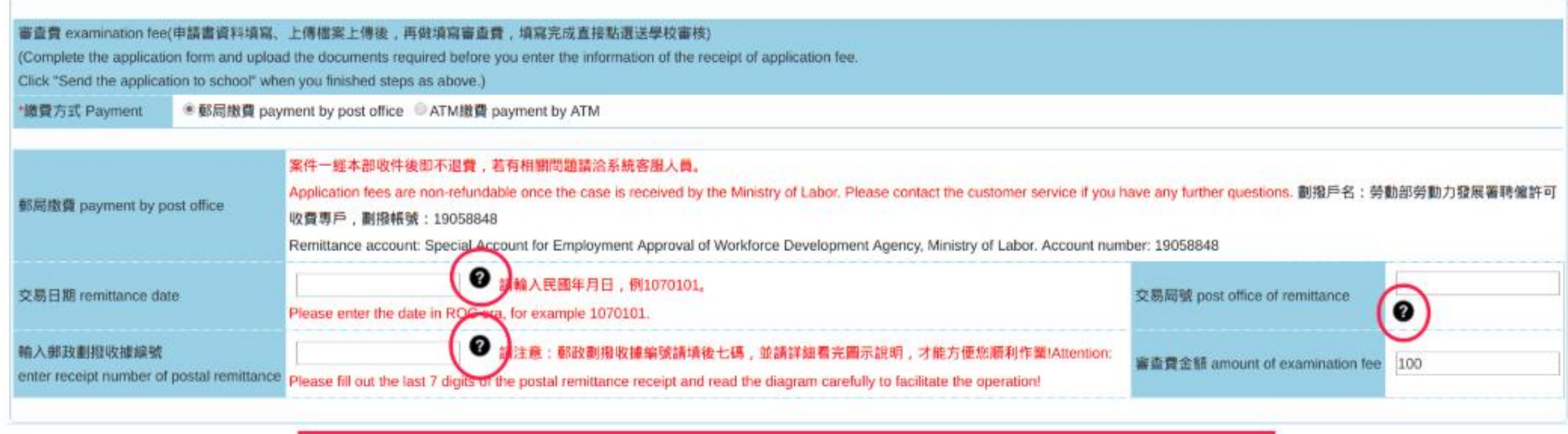

案件暫存 save application 結束 close

列印申請單 print application form 送學校審核 submit to school for examination

劃撥單的詳細填法請參照各項圈起來的說明

# 协系統指定日期内至本部領件櫃台(臺北市中正區中華路一段39號10樓)取件。倘於指定期限內未親自領取者,本部將以掛號寄出。 To those who intend to collect the document in person, the designated pick-up person shall pick up the document at the Ministry's pick-up desk (10F., No.39, Sec. 1, Zhonghua Rd., Zhongzheng Dist., Taipei City) with the pick-up receipt printed out from the online application system (at the bottom of application webpage) and attached with photocopies of the front and back sides of the pick-up person's identification card (or passport or resident card). The pick-up procedure shall be completed within the date designated by the system or the document will be sent by registered mail."

審查費 examination fee(申請書資料填寫、上傳檔案上傳後,再做填寫審查費,填寫完成直接點選送學校審核)

(Complete the application form and upload the documents required before you enter the information of the receipt of application fee.

Click "Send the application to school" when you finished steps as above.)

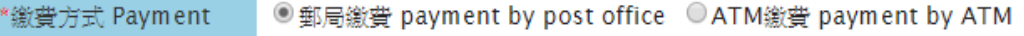

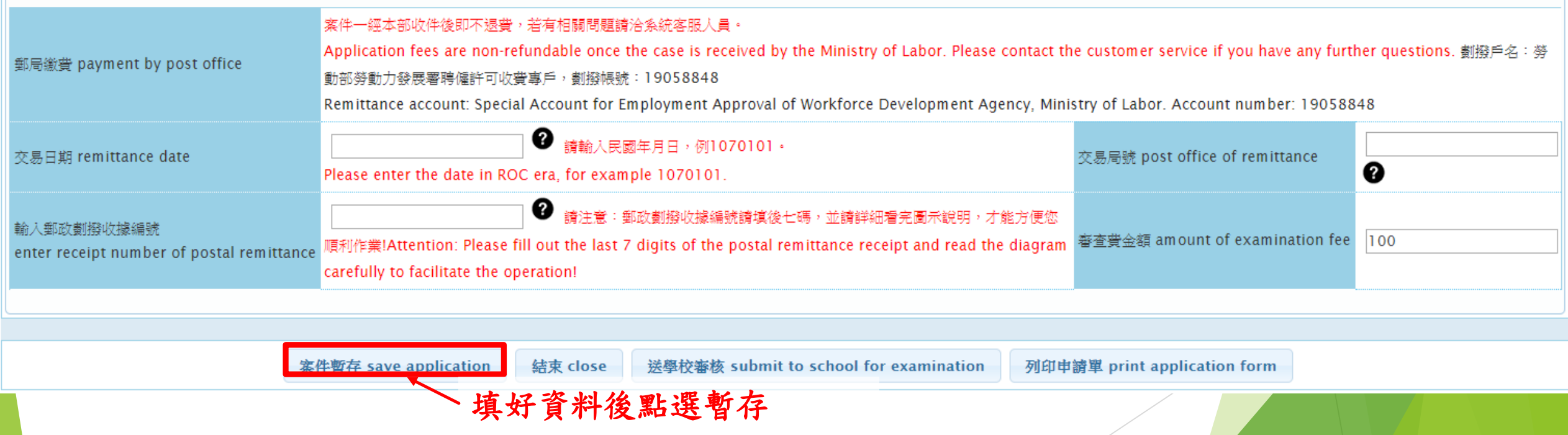

## 10. 電子檔上傳

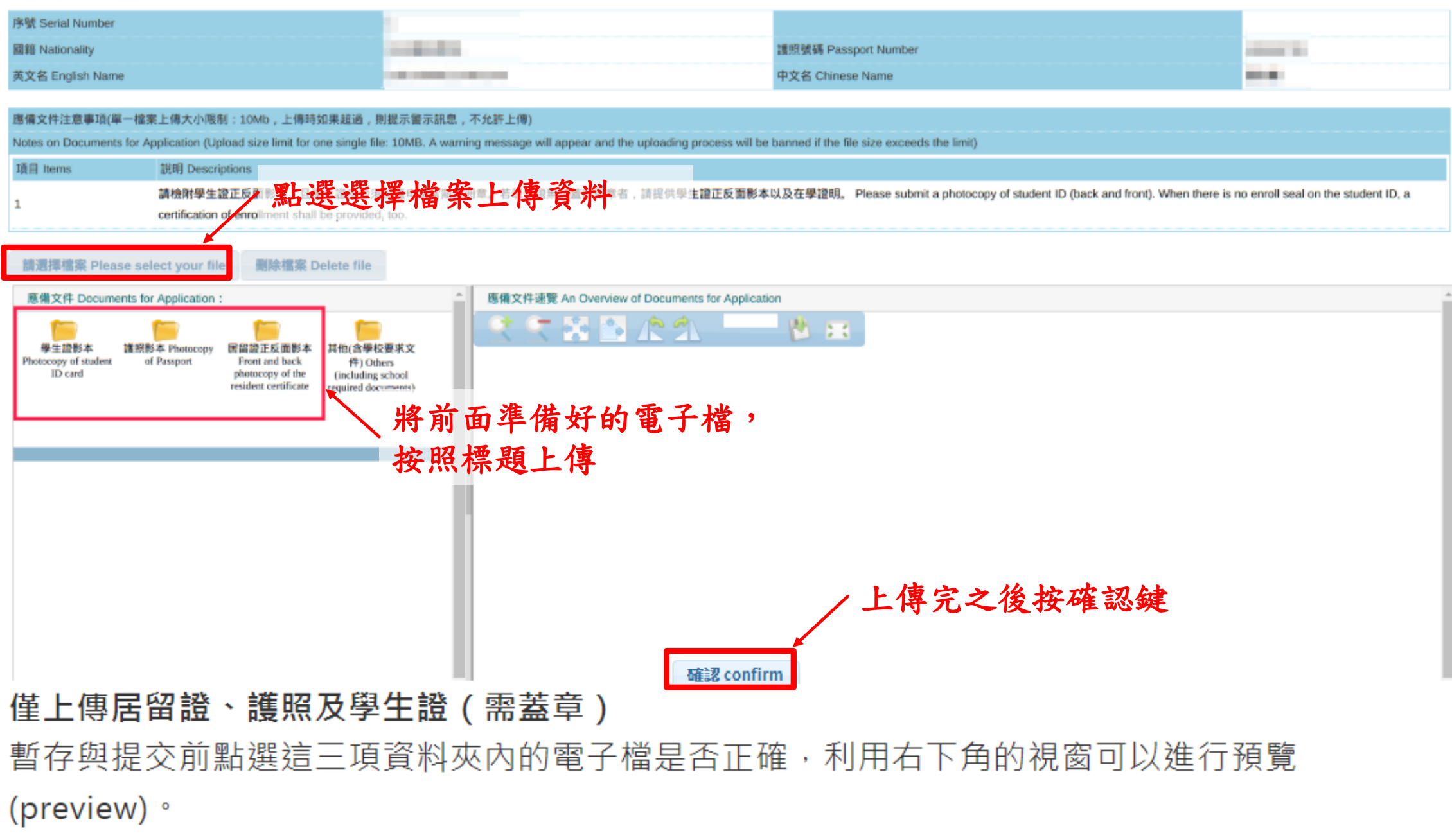

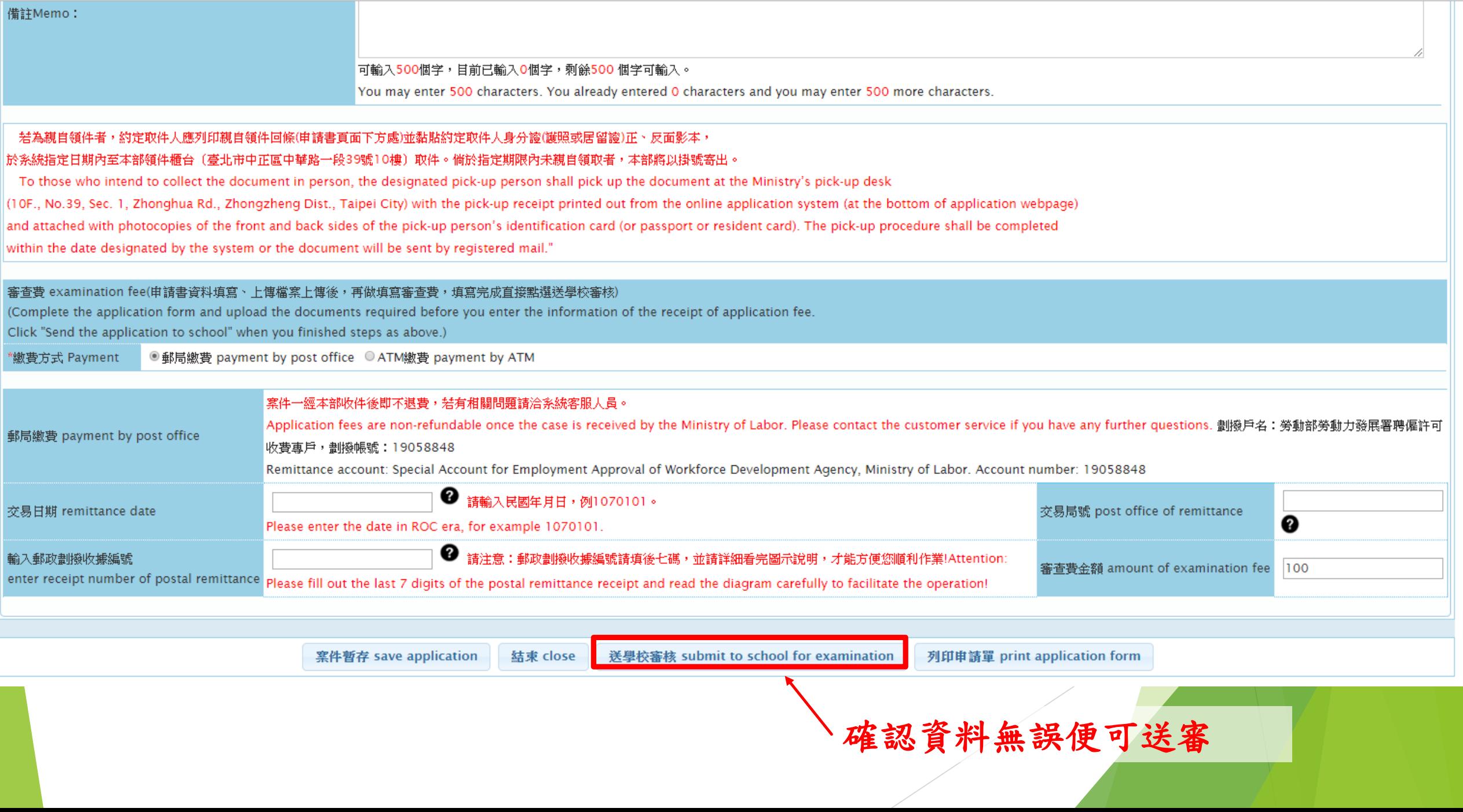

最後就大功告成啦~~ 待工作證到國際處便會通知大家前來領取

# The End